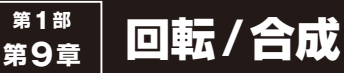

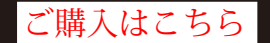

**ダウンロード・データあります**

**澤田英宏** 

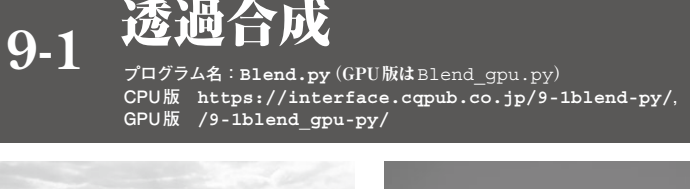

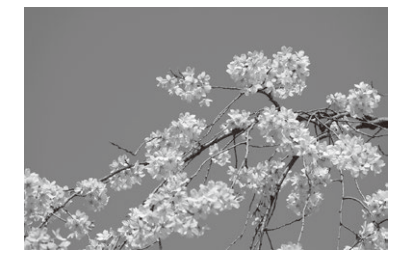

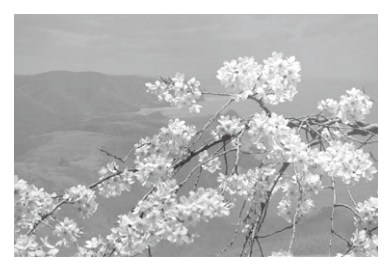

CPU版 GPU版

**図2 合成する画像 図3 図1:図2=3:7の比率で透過合成**

**図1 ベース画像**

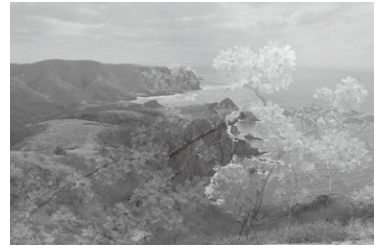

**図4 図1:図2=7:3の比率で透過合成**

 2枚の画像を合成する手法は,画像解析の処理前, 処理後で比較する場合などに使われます.その際にた だ重ねただけでは,上の画像に下の画像が隠れてしま うので、透過を使用します.

## ● 画像処理の結果

**図1**をベース画像として**図2**をブレンドして,出力 結果を見てみます.**図3**は「**図1**:**図2**=3:7」の比率, **図4**は「**図1**:**図2**=7:3」の比率で透過合成していま す.**図3**および**図4**は透過度の設定比率が違うため,

画像の見え方が異なります.

 以下に示すプログラムの使用方法は関数1つで簡単 に実行できるので,引数のパラメータを変更しながら 確認してみてください. なお、合成する画像のサイズ は同じにする必要があります.

## ● CPU版…プログラム名: Blend.py

**▶リスト1:020行…合成の実行**

cv2.addWeighted(src1=img1, alpha=1, src2=img2, beta=0.3, gamma=0)

 第1引数 src1は入力画像(ベース画像,**図1**)です. 第2引数 alphaはベース画像の透過比率です(重 ね画像に対する).

第3引数 src2は入力画像(重ね画像)です.

 第4引数 betaは重ね画像の透過比率(ベース画像 に対して)です.

 第5引数 gammaは画像全体の明るさで,大きな値 にするほど白っぽくなります.

alphaとbetaの比率については,合計値が1で

**リスト1 2つの画像を透過合成するCPU版プログラムBlend.py**

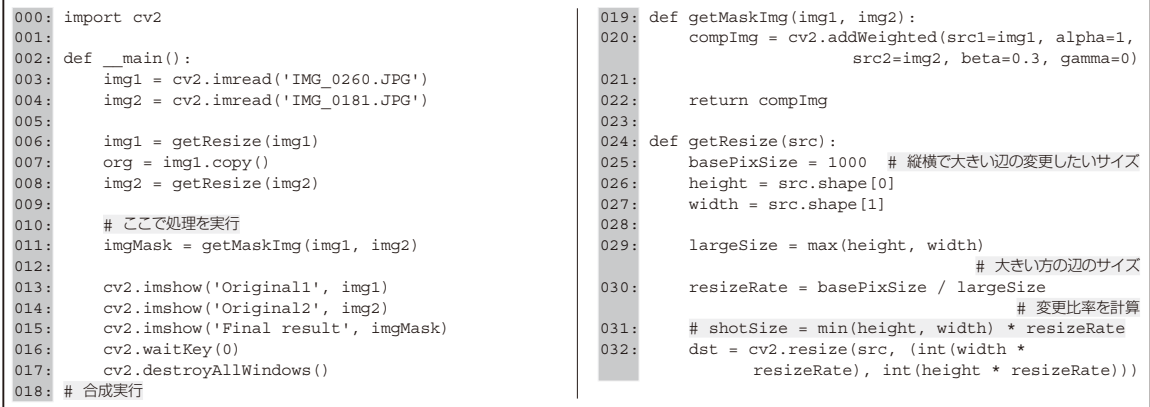